#### Voice Message

Message waiting indicator on the idle screen indicates that one or more voice messages are waiting at the message center. The power indicator LED slowly flashes red.

#### To listen to voice messages:

1. Press 🖾 or the **Connect** soft key.

2. Follow the voice prompts to listen to your voice messages.

# **Customizing Your Phone**

#### **Call History**

- 1. Press the **History** soft key when the phone is idle, press  $(\bullet)$  or  $(\bullet)$  to scroll through the list.
- 2. Select an entry from the list, you can do the following:
- Press the Send soft key to place a call.
- Press the **Delete** soft key to delete the entry from the list.
- If you press the **Option** soft key, you can also do the following:
- Select Detail to view detailed information about the entry.
- Select Add to Contacts to add the entry to the local directory.
- Select Add to Blacklist to add the entry to the blacklist.
- Select Delete All to delete all entries from the list.

#### **Contact Directory**

#### To add a contact:

- 1. Press the Directory soft key when the phone is idle, and then select the desired group.
- 2. Press the Add soft key to add a contact.
- 3. Enter a unique contact name in the Name field and contact numbers in the corresponding fields.
- 4. Press the **Add** soft key to accept the change.

#### To edit a contact:

- 1. Press the **Directory** soft key when the phone is idle, and then select the desired group.
- 2. Press or to select the desired contact, press the **Option** soft key and then select **Detail** from the prompt list.
- 3. Edit the contact information.
- 4. Press the Save soft key to accept the change.

#### To delete a contact:

- 1. Press the **Directory** soft key when the phone is idle, and then select the desired group.
- 2. Press (•) or (•) to select the desired contact, press the **Option** soft key and then select **Delete** from the prompt list.
- 3. Press the **OK** soft key when the LCD screen prompts "Delete Selected Item?".

Note: You can add contacts from the call history easily. For more information, refer to Call History above.

#### **Volume Adjustment**

- Press during a call to adjust the receiver volume of the handset/speakerphone/ headset.
- Press when the phone is idle to adjust the ringer volume.

#### **Ring Tones**

- 1. Press the **Menu** soft key when the phone is idle, and then select **Settings->Basic Settings-> Ring Tones**.
- 2. Press  $(\cdot)$  or  $(\cdot)$  to select the desired ring tone.
- 3. Press the Save soft key to accept the change.

For more information, refer to the User Guide available online: http://www.yealink.com/SupportDownloadfiles\_detail.aspx?Cateld=313&flag=142 Copyright © 2014 YEALINK NETWORK TECHNOLOGY CO.,LTD.

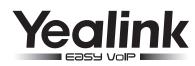

# Ultra-elegant IP Phone SIP-T41P

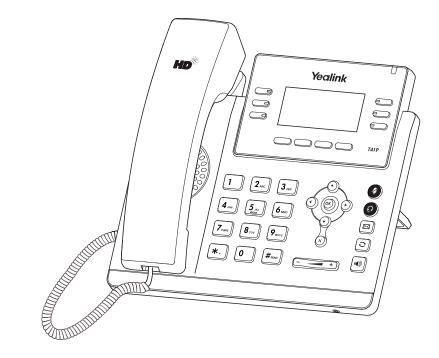

# Quick Reference Guide(V72.4)

www.yealink.com

Applies to firmware version 72.1 or later.

# **Basic Call Features**

### Placing a Call

#### Using the handset:

1. Pick up the handset.

2. Enter the number, and then press the **Send** soft key.

#### Using the speakerphone:

1. With the handset on-hook, press 🔳

2. Enter the number, and then press the **Send** soft key.

#### Using the headset:

1. With the headset connected, press (2) to activate the headset mode.

2. Enter the number, and then press the  $\boldsymbol{Send}$  soft key.

**Note:** During a call, you can alternate between the headset, hands-free speakerphone and handset modes by pressing the **Headset** key, **Speakerphone** key or by picking up the handset. Headset mode requires a connected headset.

#### Answering a Call

Using the handset: Pick up the handset.

Using the speakerphone:

# Press 🔊.

Using the headset: Press ( ).

Note: You can ignore an incoming call by pressing the Reject soft key.

# **Ending a Call**

Using the handset:

Hang up the handset or press the **Cancel** soft key.

Using the speakerphone:

Press or the **Cancel** soft key.

Using the headset:

Press the **Cancel** soft key.

# Redial

- Press O to enter the placed call list, press  $\bigcirc$  or  $\bigcirc$  to select the desired entry, and then

press 🖸 or the **Send** soft key.

• Press 🖸 twice when the phone is idle to dial out the last dialed number.

# Call Mute and Un-mute

- Press 🕢 to mute the microphone during a call.
- Press 👔 again to un-mute the call.

# Call Hold and Resume

# To place a call on hold:

Press the Hold soft key during an active call.

# To resume the call, do one of the following:

• If there is only one call on hold, press the **Resume** soft key.

If there is more than one call on hold, press  $\bigcirc$  or  $\bigcirc$  to select the desired call, and then press the **Resume** soft key.

# Call Transfer

You can transfer a call in the following ways:

#### Blind Transfer

- 1. Press the **Tran** soft key during an active call. The call is placed on hold.
- $\ensuremath{\mathbf{2}}.$  Enter the number you want to transfer to.
- 3. Press the **Tran** soft key.

# Semi-Attended Transfer

- 1. Press the **Tran** soft key during an active call. The call is placed on hold.
- 2. Enter the number you want to transfer to, and then press  $\#_{\infty}$
- 3. Press the Tran soft key when you hear the ring-back tone.

# Attended Transfer

- 1. Press the **Tran** soft key during an active call. The call is placed on hold.
- 2. Enter the number you want to transfer to, and then press  $[\![\#_{\tiny \tiny \rm HM}]$
- 3. Press the  $\ensuremath{\text{Tran}}$  soft key when the second party answers.

## **Call Forward**

#### To enable call forward:

- 1. Press the Menu soft key when the phone is idle, and then select Features->Call Forward.
- 2. Select the desired forward type:

Always Forward----Incoming calls are forwarded unconditionally. Busy Forward----Incoming calls are forwarded when the phone is busy. No Answer Forward----Incoming calls are forwarded if not answered after a period of time.

- 3. Enter the number you want to forward to. For **No Answer Forward**, press () or () to select the desired ring time to wait before forwarding.
- 4. Press the Save soft key to accept the change.

# Call Conference

- 1. Press the **Conf** soft key during an active call. The call is placed on hold.
- 2. Enter the number of the second party, and then press the  $\ensuremath{\textbf{Send}}$  soft key.
- 3. Press the **Conf** soft key again when the second party answers. All parties are now joined in the conference.
- 4. Press the **Cancel** soft key to disconnect all parties.

Note: You can split the conference call into two individual calls by pressing the Split soft key.

# Speed Dial

# To configure a speed dial key:

- 1. Press the **Menu** soft key when the phone is idle, and then select **Features**->**DSS Keys**.
- 2. Select the desired DSS key, and then press the  $\ensuremath{\textit{Enter}}$  soft key.
- 3. Select **Speed Dial** from the **Type** field, select the desired line from the **Account ID** field, enter a label in the **Label** field and enter the number in the **Value** field.
- 4. Press the Save soft key to accept the change.

### To use the speed dial key:

Press the speed dial key to dial out the preset number.